# Let your Mach-O fly

Vincenzo Iozzo snagg@sikurezza.org

## Who am I?

- Student at Politecnico di Milano.
- **Security Consultant at Secure Network** srl.
- Reverse Engineer at Zynamics GmbH.

### **Black Hat Briefings**

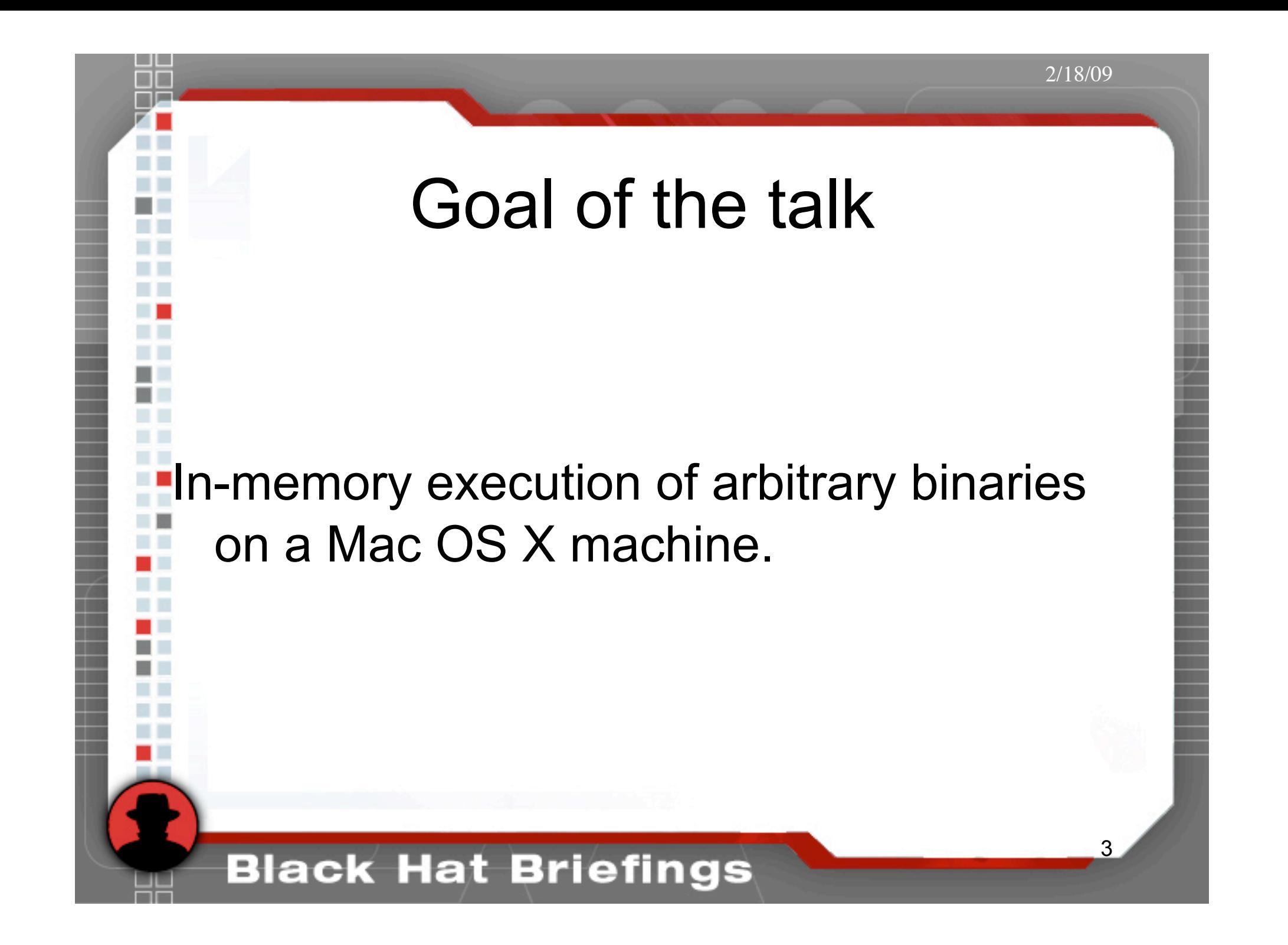

Talk outline

2/18/09

4

- Mach-O file structure
- XNU binary execution
- Attack technique
- Defeat ASLR on libraries to enhance the attack

## Talk outline

### • **Mach-O file structure**

- XNU binary execution
- Attack technique
- Defeat ASLR on libraries to enhance the attack

## Mach-O file

- **Header structure:** information on the target architecture and options to interpret the file.
- **Load commands**: symbol table location, registers state.
- **Segments**: define region of the virtual memory, contain sections with code or data.

## Segment and Sections

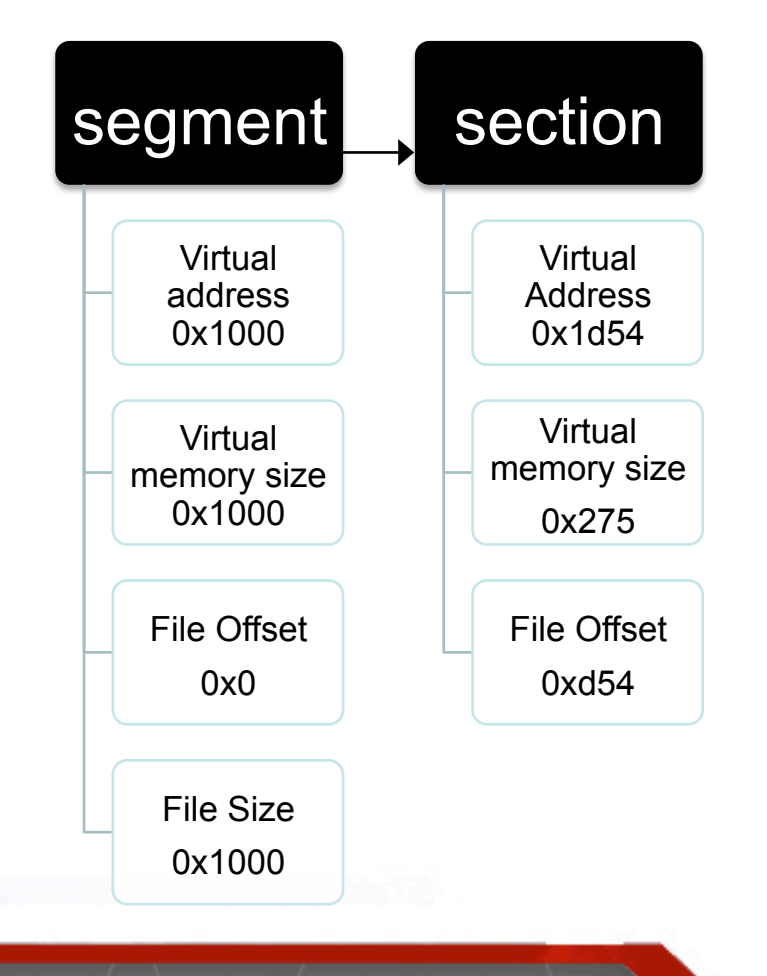

#### **Black Hat Briefings**

a pro  $\Box$ 

n T

**All Street** . .

■

**STAR** 

**The Contract of the Contract of the Contract of the Contract of the Contract of the Contract of the Contract o** 

m.

- 6

## Important segments

- **PAGEZERO, if a piece of code accesses** NULL it lands here. no protection flags.
- **TEXT**, holds code and read-only data. RX protection.
- **DATA**, holds data. RW protection.
- **\_\_LINKEDIT**, holds information for the dynamic linker including symbol and string tables. RW protection.

### Mach-O representation

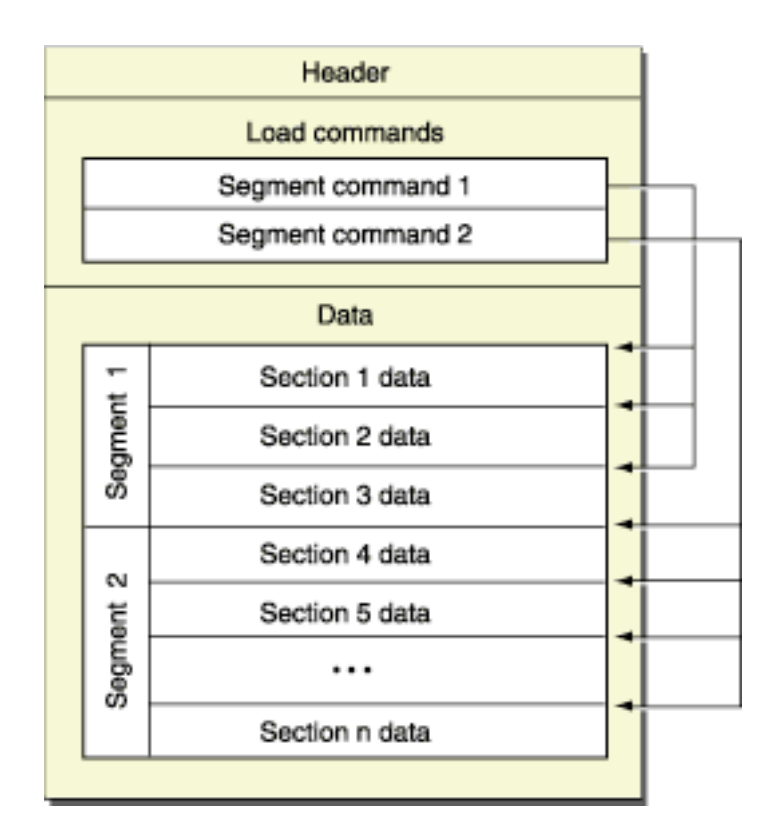

### **Black Hat Briefings**

a ma  $\Box \Box$ 

9

## Talk outline

- Mach-O file structure
- **XNU binary execution**
- Attack technique
- Defeat ASLR on libraries to enhance the attack

Binary execution

- Conducted by the kernel and the dynamic linker.
- The kernel, when finishes his part, jumps to the dynamic linker entry point.
- The dynamic linker is not randomized.

#### **Black Hat Briefings**

### Execution steps

#### **Kernel**

- Maps the dynamic linker in the process address space.
- Parses the header structure and loads all segments.
- Creates a new stack.

#### **Dynamic linker**

- Retrieves base address of the binary.
- Resolves symbols.
- Resolves library dependencies.
- Jumps to the binary entry point.

#### **Black Hat Briefings**

### **Stack**

- Mach-O file base address.
- Command line arguments.
- Environment variables.
- Execution path.
- All padded.

### **Black Hat Briefings**

### Stack representation

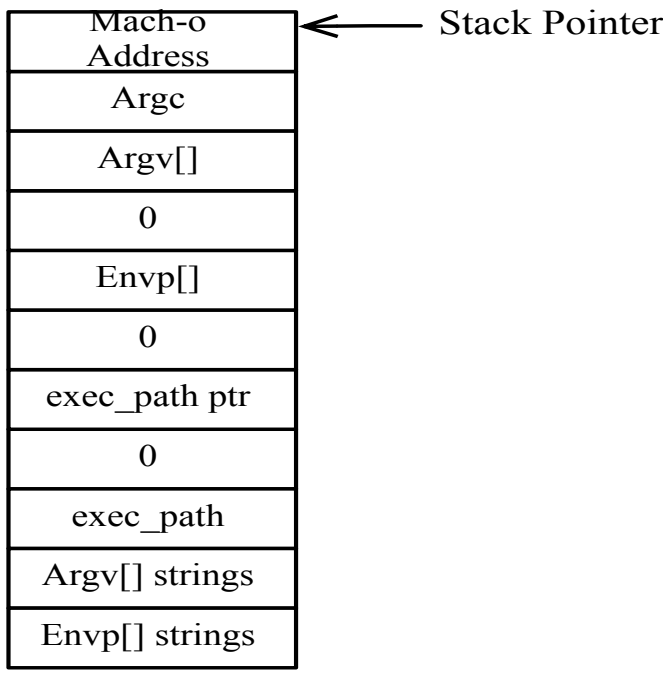

### **Black Hat Briefings**

M. a p

## Talk outline

- Mach-O file structure
- XNU binary execution

### • **Attack technique**

Defeat ASLR on libraries to enhance the attack

## Proposed attack

- Userland-exec attack.
- Encapsulate a shellcode, aka autoloader, and a crafted stack in the injected binary.
- Execute the auto-loader in the address space of the attacked process.

#### **Black Hat Briefings**

WWW

- Who: an attacker with a remote code execution in his pocket.
- Where: the attack is two-staged. First run a shellcode to receive the binary, then run the auto-loader contained in the binary.
- Why: later in this talk.

### **Black Hat Briefings**

## What kind of binaries?

### Any Mach-O file, from ls to Safari

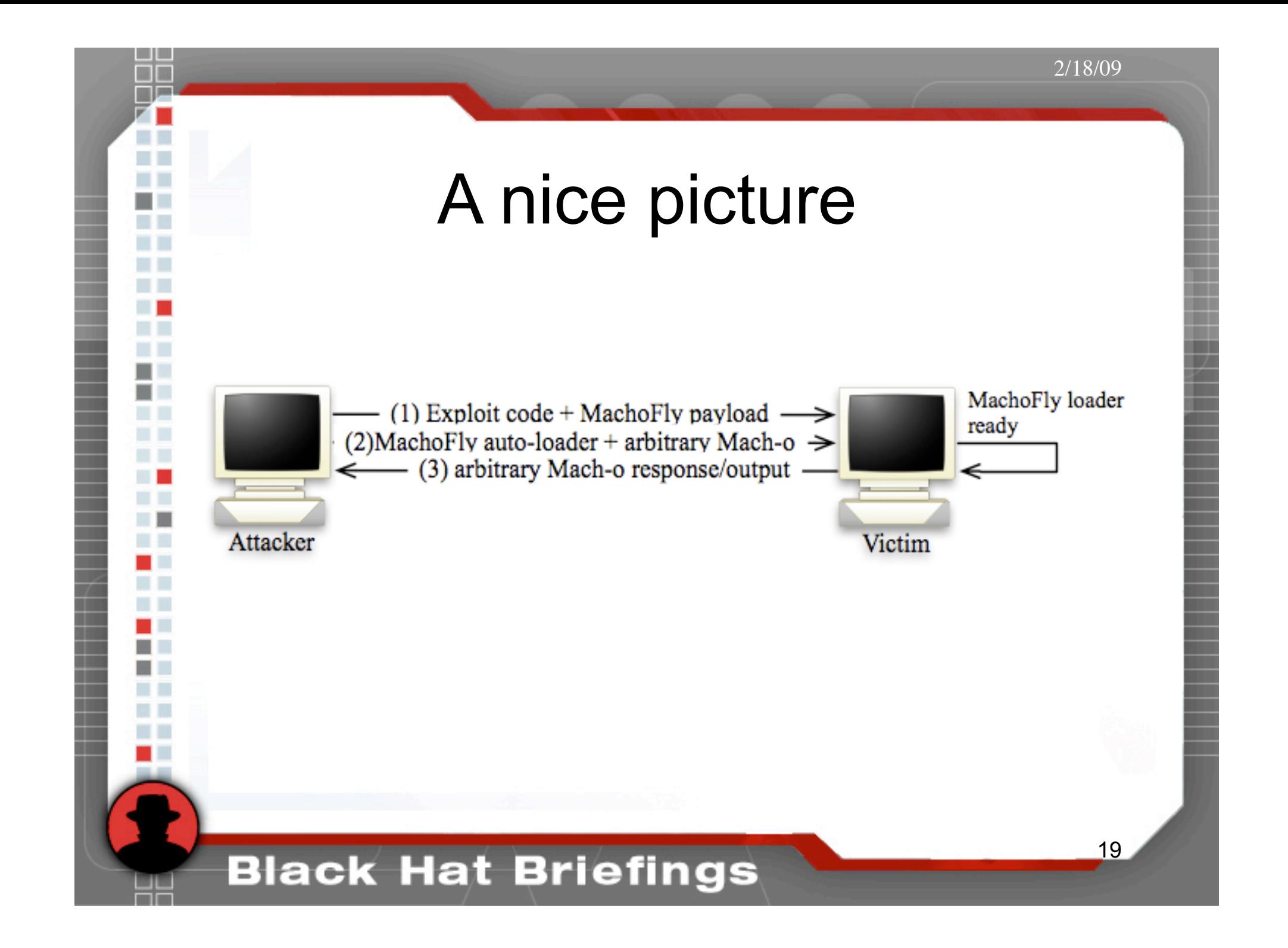

## Infected binary

- We need to find a place to store the auto-loader and the crafted stack.
	- PAGEZERO infection technique.
- Cavity infector technique.

#### **Black Hat Briefings**

# PAGEZERO INFECTION

- Change PAGEZERO protection flags with a custom value.
- Store the crafted stack and the autoloader code at the end of the binary.
- Point PAGEZERO to the crafted stack.
- Overwrite the first bytes of the file with the auto-loader address.

## Binary layout

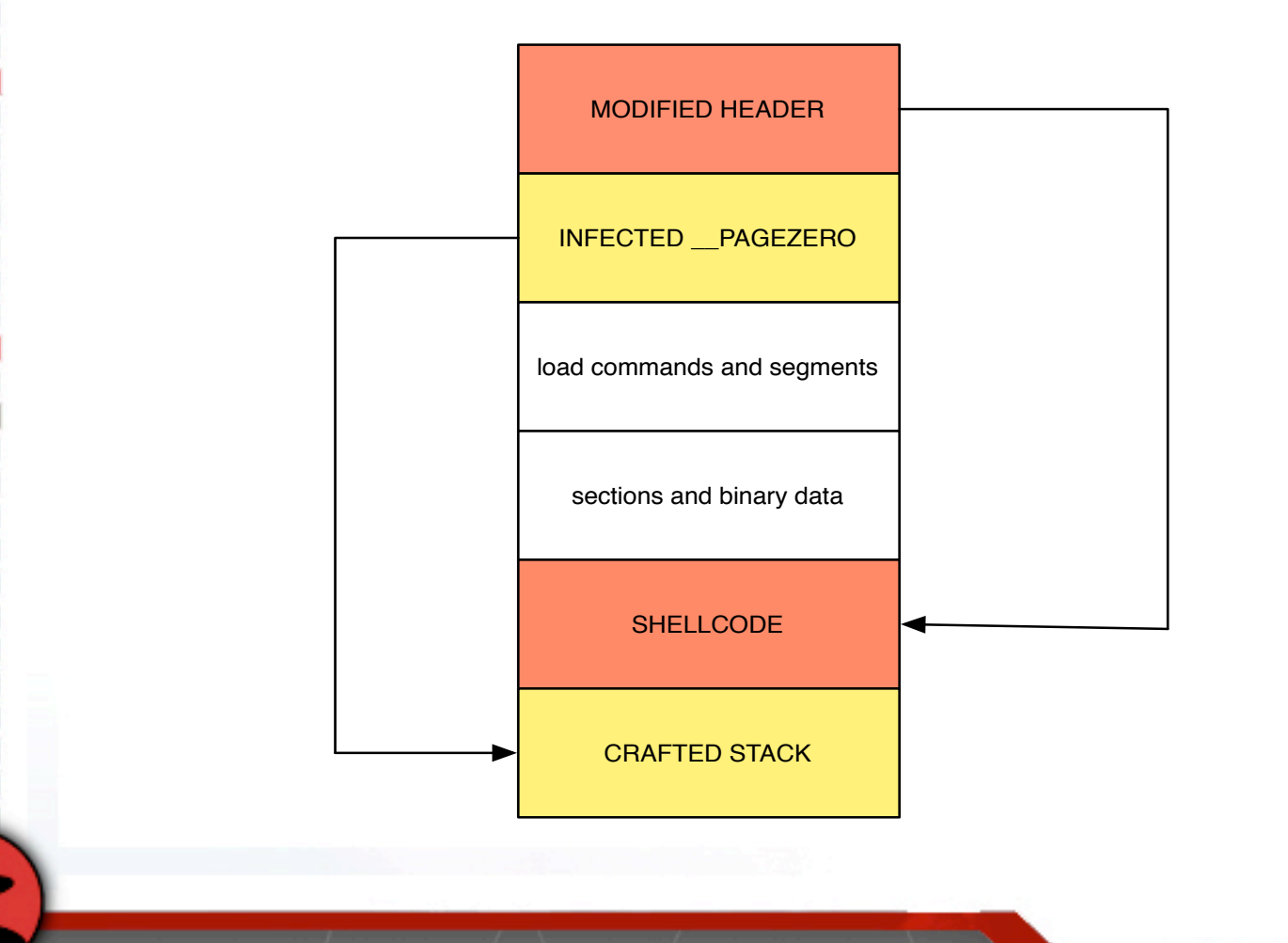

### **Black Hat Briefings**

M.  $\Box$  $\Box$ 

٠

- 1

m m

m.

Auto-loader

- Impersonates the kernel.
- Un-maps the old binary.
- Maps the new one.

### **Black Hat Briefings**

## Auto-loader description

- Parses the binary.
- Reads the virtual addresses of the injected binary segments.
- Unloads the attacked binary segments pointed by the virtual addresses.
- Loads the injected binary segments.

## Auto-loader description(2)

- Maps the crafted stack referenced by PAGEZERO.
- Cleans registers.
- Cleans some libSystem variables.
- Jumps to dynamic linker entry point.

# We do like pictures, don't we?

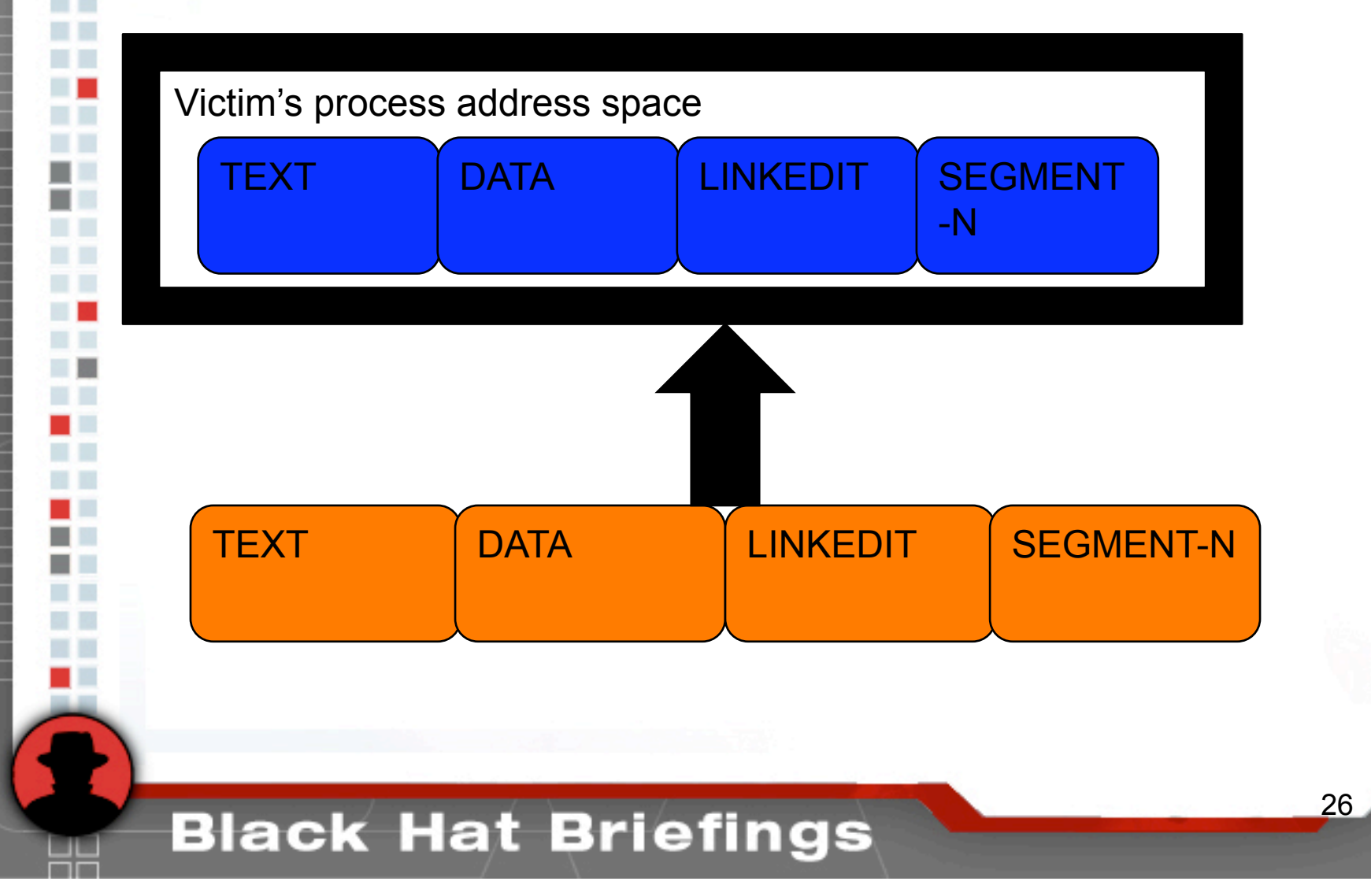

## libSystem variables

- malloc def zone state
- NXArgv pointer
- \_malloc\_num\_zones
- keymgr\_global

# Why are those variables important?

- They are used in the initialization of malloc.
- Two of them are used for command line arguments parsing.
- Not cleaning them will result in a crash.

## Hunts the variables

- Mac OS X Leopard has ASLR for libraries.
- Those variables are not exported.
- Cannot use dlopen()/dlsym() combo.

## Talk outline

- Mach-O file structure
- XNU binary execution
- Attack technique
- **Defeat ASLR on libraries to enhance the attack**

### Defeat ASLR

- Retrieve libSystem in-memory base address.
- Read symbols from the libSystem binary.
- Adjust symbols to the new address.

### **Black Hat Briefings**

# How ASLR works in Leopard

- Only libraries are randomized.
- The randomization is performed whenever the system or the libraries are updated.
- Library segments addresses are saved in dyld shared cache arch.map.

## Retrieve libSystem address

- **Parse** dyld shared cache i386.map and search for libSystem entry.
- Adopt functions exported by the dynamic linker and perform the whole task in-memory.

# Dyld functions

- **dyld\_image\_count()** used to retrieve the number of linked libraries of a process.
- **dyld get image header()** used to retrieve the base address of each library.
- **dyld get image name()** used to retrieve the name of a given library.

### **Black Hat Briefings**

Find 'em

- Parse dyld load commands.
- Retrieve \_\_LINKEDIT address.
- Iterate dyld symbol table and search for the functions name in LINKEDIT.

### **Black Hat Briefings**

## Back to libSystem

- Non-exported symbols are taken out from the symbol table when loaded.
- Open libSystem binary, find the variables in the symbol table.
- Adjust variables to the base address of the in-memory DATA segment.

## Put pieces together

- Iterate the header structure of libSystem in-memory and find the DATA base address.
	- \_\_DATA base address 0x2000
	- Symbol at 0x2054
	- In-memory \_\_DATA base address 0x4000
	- Symbol in-memory at 0x4054

Results

- Run a binary into an arbitrary machine.
- No traces on the hard-disk.
- No execve(), the kernel doesn't know about us.
- It works with every binary.
- It is possible to write payloads in a high level language.

### **Black Hat Briefings**

## Demo description

- Run a simple piece of code which acts like a shellcode and retrieve the binary.
- Execute the attack with nmap and Safari.
- Show network dump.
- Show memory layout before and after the attack.

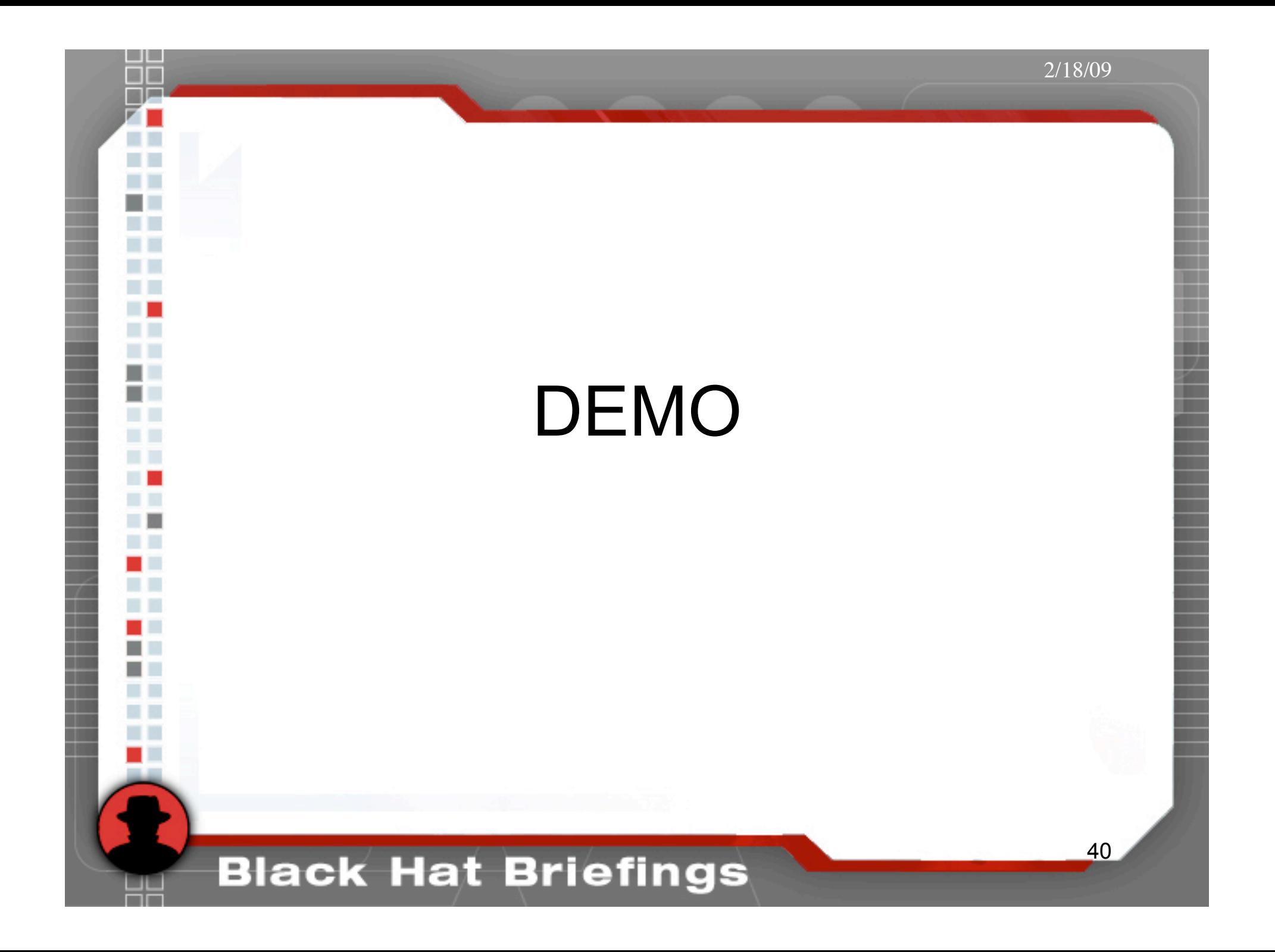

## Future developments

- Employ encryption to avoid NIDS detection.
- Using cavity infector technique.
- Port the code to iPhone to evade code signing protection ( Catch you at BH Europe).

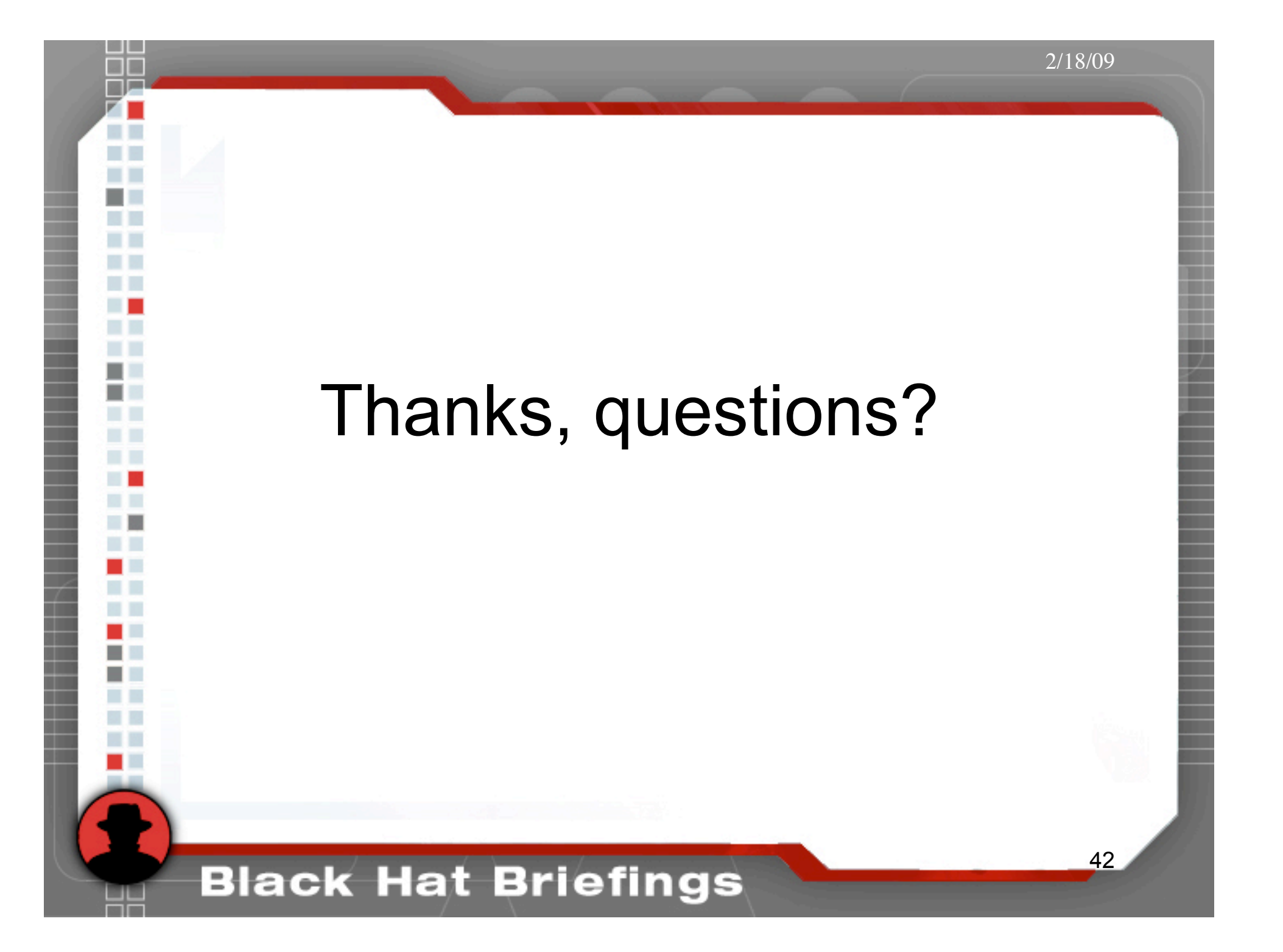